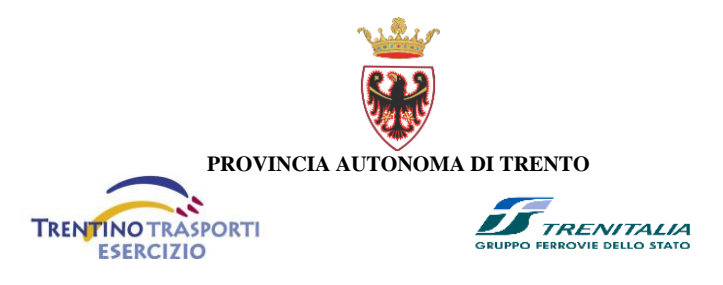

# **OPENMOVE**

# **App per acquisto titolo di viaggio con smartphone (versioni minime Android 4.1 e iOS 6) valida su tutti i servizi di trasporto della provincia di Trento**

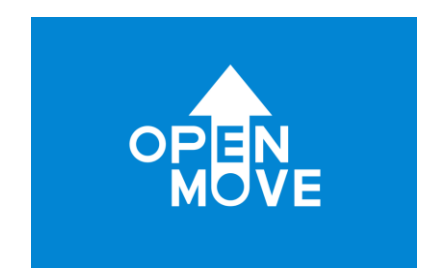

# *ISTRUZIONI PER L'USO*

Provincia Autonoma di Trento Servizio Trasporti Pubblici Piazza Dante, 6 - 38122 TRENTO Tel. 0461-497979/80 - Fax. 0461-499332 <http://www.trasporti.provincia.tn.it/> <mailto:serv.trasporti@provincia.tn.it>

(istruzioni aggiornate al 30 gennaio 2017)

**OpenMove** è il **biglietto virtuale** che ti permette di risparmiare tempo e denaro. Grazie all'App OpenMove, gratuita, installata sul tuo smartphone Android o iOS, potrai facilmente acquistare i titoli di viaggio validi su **tutti i servizi urbani ed extraurbani:** servizi urbani di Trento, Rovereto, Alto Garda e Pergine, funivia Trento-Sardagna, servizi extraurbani su gomma e servizi su ferro Ferrovia del Brennero (fino a Borghetto, Mezzocorona e stazione di Ora), Ferrovia della Valsugana (fino a Primolano) e Ferrovia Trento Malè Marilleva.

### **VANTAGGI**

- **TUTTI I BIGLIETTI IN FORMATO VIRTUALE**
- **PREZZO SCONTATO RISPETTO AL BIGLIETTO CARTACEO**

**Ricarica il tuo borsellino** elettronico agganciando una sola volta la carta di credito e poi sei libero di acquistare i titoli di viaggio per il servizio urbano e extraurbano **a prezzo ridotto** rispetto al tradizionale biglietto cartaceo.

#### **TARIFFE**

La tariffa del **servizio urbano è scontata** rispetto a quella del biglietto cartaceo (e corrisponde alle tariffe della carta a scalare): ad esempio, il biglietto da 70' costa quindi 1,10€ a Trento e 0,90€ a

Rovereto. Per corse successive entro i 70 minuti dalla prima convalida, devi rivalidare ma non paghi nulla in più oltre l'importo iniziale.

La tariffa del **servizio extraurbano è scontata del 10%** rispetto alla tariffa standard, con tariffa minima di 1,10€ ed arrotondamento ai 5 centesimi più vicini. Per le corse extraurbane paghi solo il percorso effettuato dalla fermata di origine alla fermata di destinazione; in caso di interscambi paghi la più conveniente tariffa relativa al chilometraggio totale e non la somma delle tariffe delle singole tratte, pur permanendo l'obbligo di validazione su tutti i mezzi.

#### **COME SCARICARE OPENMOVE**

Scaricare l'app OpenMove è un gioco da ragazzi: cercala su App Store e su Google Play Store oppure visita il sito www.openmove.com. L'app è gratuita e senza commissioni e presenta i contenuti accessibili in sette lingue: italiano, inglese, tedesco, francese, spagnolo, russo e olandese.

L'app è organizzata in tre sezioni:

1. la sezione "**Profilo**" (registrazione, dati di profilo dell'utente, credito);

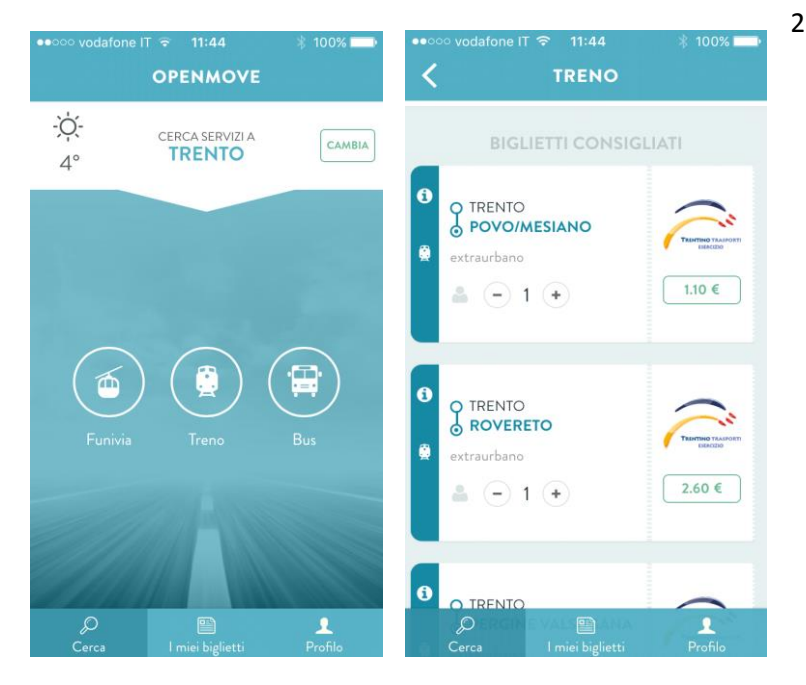

2. la sezione "**Cerca**": permette l'acquisto dei biglietti per le soluzioni di mobilità disponibili. Nella parte alta della schermata compare la località in cui l'utente viene geolocalizzato o, in alternativa, la località impostata manualmente dall'utente mediante il tasto "CAMBIA" in alto a destra. **Ogni località presenta dei determinati servizi** (es: bus, treno, funivia, ecc.), rappresentati dai bollini a centro schermata. Il **bollino** di ogni servizio consente di **accedere ai biglietti del determinato servizio.**

**3.** la sezione "**I miei biglietti**" è organizzata in 3 sottosezioni:

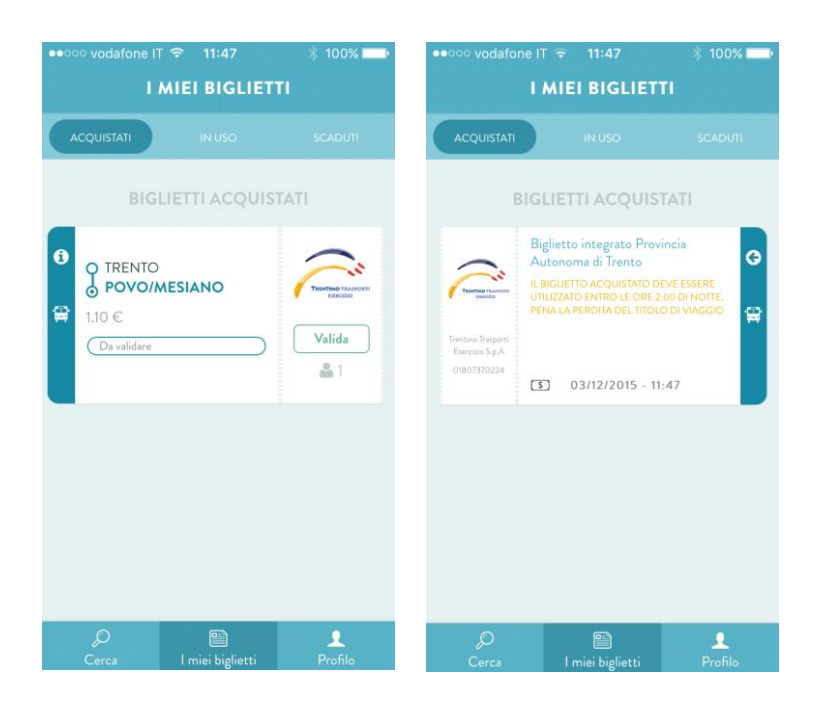

- "**ACQUISTATI**": contiene i biglietti acquistati ma non ancora validati:

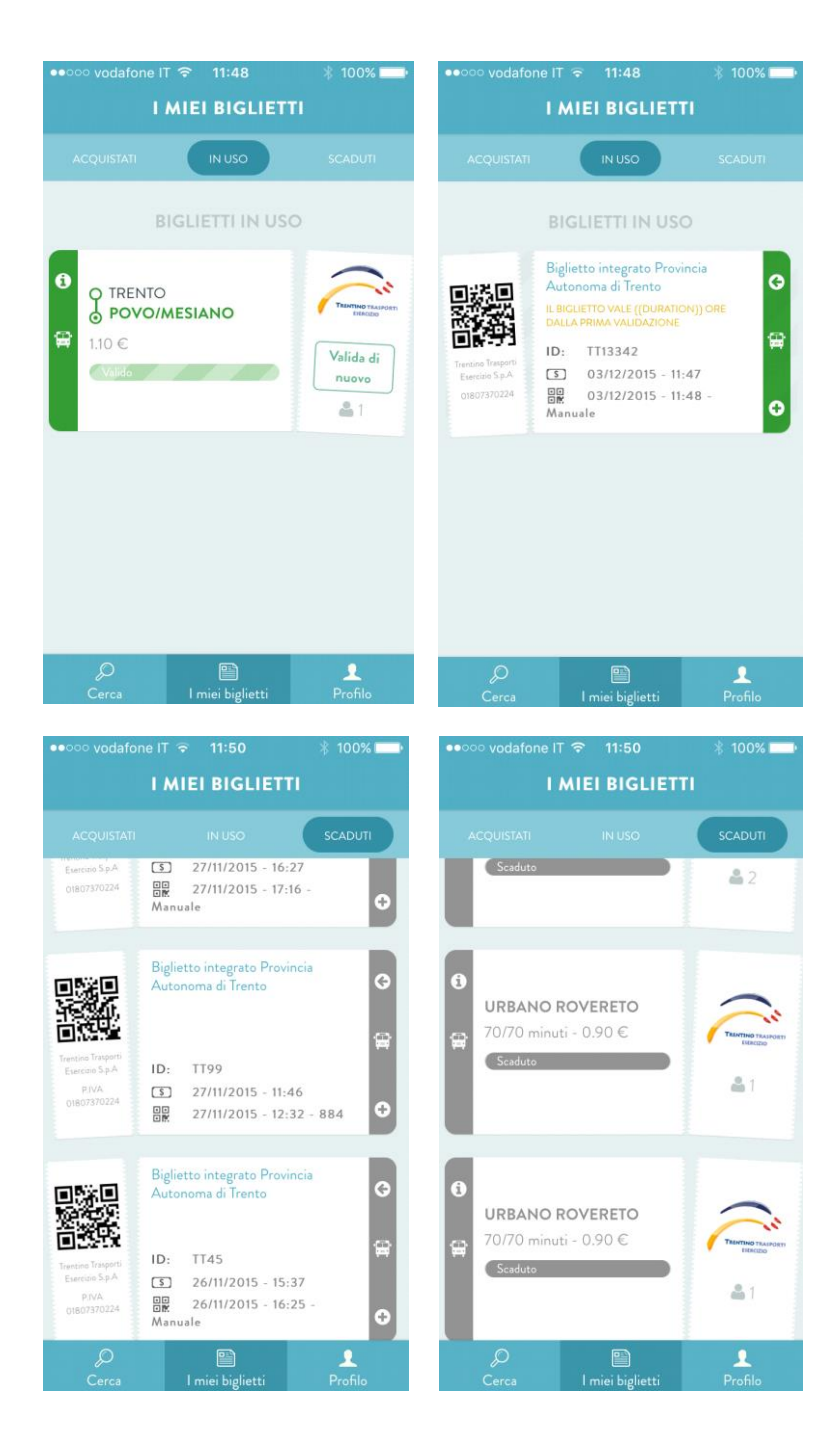

"IN USO": contiene i biglietti acquistati e validati, immediatamente utilizzabili per viaggiare:

- "**SCADUTI**" dove si possono trovare i biglietti scaduti.

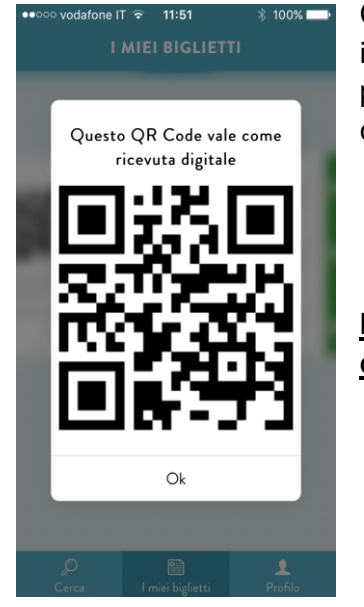

Cliccando sul biglietto esso "si gira" permettendo di vedere le informazioni contenute nel retro. In un biglietto validato, nella parte posteriore, è possibile trovare un **QR Code** (ingrandibile con un tocco) che rappresenta la **ricevuta da esibire al personale di controllo**.

**N.B. Il biglietto acquistato deve essere utilizzato entro il 31/12 dell'anno di acquisto, pena la perdita del titolo di viaggio.**

#### **VALIDAZIONE**

Proprio come per i biglietti, **la validazione è obbligatoria alla salita su tutti i mezzi - ad ogni interscambio -** e avviene **sui bus inquadrando l'opportuno QR Code o scansionando il Tag NFC** dopo aver premuto "VALIDA" sul biglietto acquistato e successivamente "Valida con QR Code" (oppure "VALIDA DI NUOVO" e "Valida con QR Code" sul biglietto in corso di validità in caso di validazione successiva per interscambio.

#### **Modalità di validazione**:

- Sui **bus Trentino Trasporti esercizio urbani**: obbligo di salita dalla porta anteriore; la validazione si effettua **inquadrando il QR Code o scansionando il Tag NFC** posto sulla parete di fianco all'autista,

- Sui **bus Trentino Trasporti esercizio extraurbani**: obbligo di salita dalla porta anteriore; la validazione si effettua **inquadrando il QR Code o scansionando il Tag NFC** posto sulla paretina a sinistra dell'entrata anteriore del bus. \*

- Sui **bus** di **vettori privati in sub affidamento**: la validazione si effettua **inquadrando il QR Code o scansionando il Tag NFC** in possesso dell'autista (chiedere all'autista). \*

- In **funivia Trento-Sardagna**: la validazione si effettua **inquadrando il QR Code o scansionando il Tag NFC** posto nella sala di imbarco.

- Sui **treni**: si deve effettuare la **validazione manuale** immediatamente prima di salire a bordo.

Esclusivamente in caso di QR code mancante o deteriorato, è possibile procedere alla validazione manuale anche a bordo dei bus. In questo caso è necessario avvisare l'autista appena saliti a bordo ed effettuare immediatamente la validazione manuale (per funivia avvisare personale addetto).

In caso di interscambio tra treno e bus è necessario prestare attenzione effettuando la validazione appropriata (manuale per il treno e inquadrando il QR Code per il bus) per ogni singola tratta coinvolta ad ogni cambio mezzo.

#### \* **esibire all'autista/operatore la schermata di convalida sullo smartphone**.

In sintesi i 3 passaggi fondamentali:

- **ricarica** il borsellino elettronico con carta di credito;
- **acquista** il tuo biglietto scegliendo la tipologia ed origine e destinazione;
- **valida** il biglietto salendo a bordo.

#### **VALIDITÀ**

I **biglietti urbani** possono avere durate differenti – 70 minuti, 120 minuti, giornaliero – opportunamente indicate all'interno dell'app: è quindi immediato verificare lo stato del biglietto con i minuti di validità restanti o la sopravvenuta scadenza.

Con i biglietti urbani è comunque possibile terminare la corsa fino a capolinea sul bus sul quale è avvenuta l'ultima convalida (purché effettuata entro il tempo di validità ed in modalità non manuale), anche dopo la scadenza temporale degli stessi.

Nel caso dei **biglietti extraurbani**, è consentito il viaggio su tratte di interscambio (con l'obbligo di validazione) entro 4 ore dalla prima convalida.

Anche con i biglietti extraurbani è comunque possibile terminare la corsa fino alla destinazione prevista dal biglietto sul bus sul quale è avvenuta l'ultima convalida (purché effettuata nel tempo consentito ed in modalità non manuale), anche dopo la scadenza delle 4 ore dalla prima validazione.

## **Si ricorda che i biglietti acquistati devono essere utilizzati entro il 31/12 dell'anno di acquisto, pena la perdita del titolo di viaggio.**

OpenMove non consente l'acquisto di titoli di viaggio per i seguenti mezzi e tratte:

- Ferrovia della Valsugana oltre Primolano
- Ferrovia del Brennero oltre Ora e Borghetto e per la salita/discesa alle stazioni di Salorno, Magrè/Cortaccia ed Egna
- SAD tra Ora e Cavalese
- treni ES/FA, EC, IC ed Espressi

L'account OpenMove è personale e non cedibile a terzi.

I biglietti acquistati con OpenMove, una volta convalidati, non sono cedibili né rimborsabili se non utilizzati per fatto proprio del viaggiatore. Per rimborsi per altri motivi si rimanda alla Carta dei Servizi.

#### **UTILIZZO PER PIU' VIAGGIATORI**

OpenMove può essere utilizzato da un massimo di 6 viaggiatori, indicando il numero nella schermata di prenotazione del biglietto, purché uno dei viaggiatori sia il titolare dell'account utilizzato.

Su tutti i servizi, urbani extraurbani e ferroviari, vale la **Family Card**, per cui esclusivamente le famiglie in possesso della stessa, esibendola insieme al biglietto OpenMove, con un biglietto per singolo passeggero possono viaggiare in uno o due adulti e fino a 4 minori di 18 anni.

I **minori di anni 6** accompagnati da adulto pagante (titolare dell'account OpenMove) viaggiano gratis (fino ad un massimo di 5 minori per adulto pagante) anche senza Family Card.

#### **SANZIONI**

- Per biglietto acquistato e non validato: equivale a mancanza del titolo di viaggio (80  $\epsilon$  o regolarizzazione con pagamento immediato di 30 €).
- Per biglietto validato alla vista dei controllori e non immediatamente alla salita a bordo: equivale a mancanza del titolo di viaggio (80 € o regolarizzazione con pagamento immediato di 30 €).
- Per biglietto validato ma non rivalidato sul nuovo mezzo dopo interscambio: equivale a mancata validazione di titolo valido (10 € o regolarizzazione con pagamento immediato di  $3,50 \in$ ).

#### **PER INFORMAZIONI SUL FUNZIONAMENTO APP** contattare:

[support@openmove.com](mailto:support@openmove.com) oppure [info@openmove.com](mailto:info@openmove.com) Tel. n. +39 349 4406055